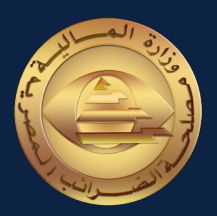

## دليل القواعد و التعليمات الخـــاصة بكيفيـــة التعـــامــل مع منظومة الفاتورة االلكترونية بالنسبة للمهندسين WWW.ETA.Egypt Youtube@Tax\_Egypt Youtube@Tax\_Egypt Youtube@Tax\_Egypt XX<br>| الخـــاصة بكيفيـــة التعـــاصــل مع<br>| منظومة الفاتورة الالكترونية بالنسبة

الإصدار الأول

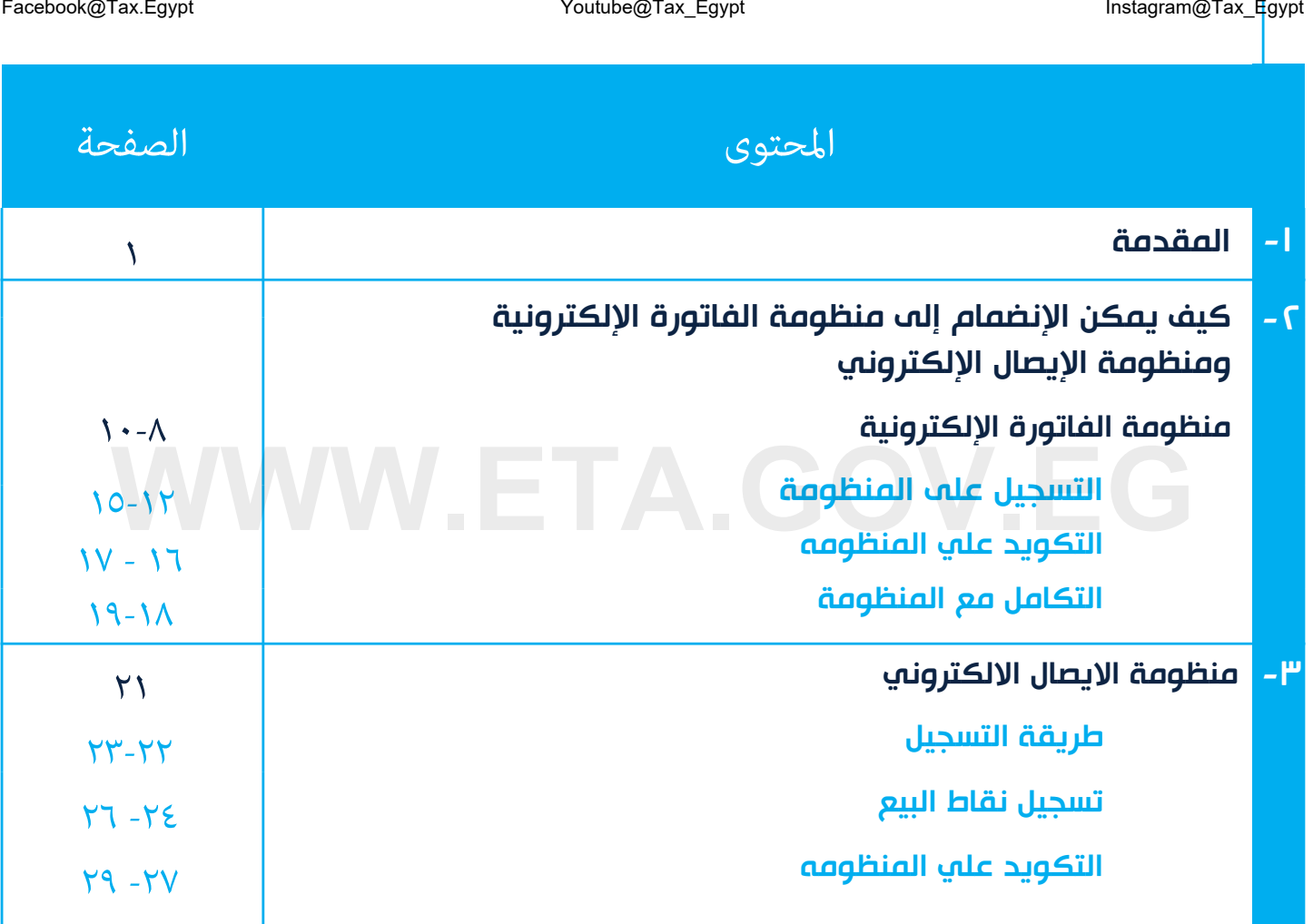

## **WWW.ETA.GOV.EG** املقدمة

Twitter@Tax\_Egypt

#### املقدمة:

- ايماءُ ۖ إلى تقدير وزارة المالية ومصلحة الضرائب المصرية بالدور الهام الذي يقوم به المهندس بشكل فعال بجميع المجالات العامه من الصناعة والعمارة والتكنولوجيا والتصميم واالختراع وغيره مما يؤدي الى تطور المجتمع وتقدمه .
- ونظرا للدور الفعال الذي يقوم به المهندس من تحسين البيئة ومستوى المعيشة والحفاظ على احترام تراث مجتمعه الديني و الوطني و الثقافي و يساعد في المحافظه عليه مع العمل علي االبتكار و التجديد .
- ًا للطبيعة الخاصة لنشاط المهندسين وتقدير مصلحة الضرائب لحرص السادة المهندسين على االلتزام بتطبيق أحكام القانون ونظر فقد قامت بإصدار هذا الدليل االرشادي.

**WWW.ETA.GOV.EG**

#### الهدف

التوضيح واإلرشاد للسادة المهندسين عن كيفية االنضمام والتعامل مع منظومة الفاتوره االلكترونية.

#### أهمية الانضمام لمنظومة الفاتوره الالكترونية

ا. تبسيط الإجراءات الإدارية: من خلال استخدام الفاتوره الإلكترونية، يمكن المهندسين تقليل الإجراءات الإدارية والمالية المرتبطة بعملية إصدار الفواتير، مما يوفر الوقت والجهد.

٢. تحسين تتبع المعاملات المالية: يمكن لمنظومة الفواتير الالكترونية تحسين عملية تتبع المعاملات المالية، وهذا يمكن أن يفيد المهندسين في إدارة أموالهم بشكل أكثر فاعليه. <sup>Instagram@Tax\_Egypt<br>أهمية الانضحام لمنظومة الفاتوره الالكترونية<br>1. تبسيط الإجراءات الإدارية: من خلال استخدام الفاتوره الإلكترونية، يمكن المهندسين تقليل الإجراءات الإدارية والمالية المرتبه<br>بعملية إصدار الفواتير، مما يوفر</sup>

٣. زيادة مصداقية الفواتير: تعد الفواتير الإلكترونية أكثر ثقه وأمانًا من الفواتير الورقية، حيث يتم تسجيل كل معاملة بطريقة دقيقة، ويمكن االطالع عليها بسهولة وفي أي وقت.

٤. الحد من الأخطاء : تساعد الفواتير الإلكترونية في تقليل الأخطاء التي يمكن أن تحدث في عملية إصدار الفواتير الورقية، مما يساعد على تحسين جودة الخدمات وتقليل الشكاوى.

0. تسميل عملية المراجعه للمستندات الضريبية حيث يتم تسجيل جميع الفواتير الالكترونية في النظام ويمكن الوصول إليها بسهولة,وهذا يساعد على تقليل الوقت و الجهد في عملية تحضير المستندات الضريبية

.6 اجراء الفحص الضريبي عن بعد بدال من الفحص التقليدي

.7 اثبات التكاليف بالنسبه المهندس من خالل استالم الفواتيرعلي منظومة الفاتوره االلكترونيه بشكل يمكن من اعتماد دفاتره وحساباته و البعد عن المحاسبه التقديريه.

#### الفرق بن الفاتورة الالكترونية و الايصال الالكتروني

#### الفاتورة االلكترونية

 هي وثيقة رقمية تستخدم في التعامل بين الجهات أو الشركات و الكيانات الفرديه مع بعضهم البعض ممن لديهم أرقام تسجيل ضريبية، وتشمل تفاصيل الخدمات أو السلع التي تم تقديمها، وعلى سبيل المثال: Mstagram@Tax\_Egypt<br>الفاتورة الالكترونية و الايصال الالكتروني<br>همي وثيقة رقمية تستخدم في التعامل بين الجهات أو الشركات و الكيانات الفرديه مع<br>معي وثيقة رقمية تستخدم في التعامل بين الجهات أو الشركات و الكيانات الفرديه مع<br>تم ت

الفاتورة الإلكترونية التي يصدرها المهندس للشركه المتعاقد معها.

#### االيصال االلكتروني

هو وثيقة رقمية تصدر من الجهات أو الشركات أو الكيانات الفرديه الذين لديهم رقم تسجيل ضريبي إلى المستهلك النهائي الذي ليس لديه رقم تسجيل ضريبي، وعلى سبيل المثال:

الإيصال الإلكتروني الذي يصدره المهندس لافراد "مستهلك نهائي"

#### طبيعة االعامل الخاصه بالساده املهندسني

#### \*طبيعة االعمال الخاصه بالساده المهندسين :

- اعمال استشارات
- اعمال تصميمات
- اعمال متابعة واشراف
	- تقديم تقارير فنيه
- اعمال مقايسات فنيه و ماليه
- و يتم القيام بتلك االعمال او تقديم تلك الخدمات الي :
	- جهات حكوميه
	- شركات قطاع خاص او قطاع عام اعمال افراد

#### الحالات المختلفة لتعامل المهندسين مع الفاتورة الالكترونية أو الايصال الالكتروني

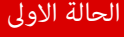

#### القيام باعمال او تقديم خدمات لجهات حكوميه:

في هذه الحالة يقوم المهندس بإصدار فاتورة الكترونية بقيمة األعمال و الخدمات التي قام بتقديمها ، واختيار نوع المستلم (أعمال) . Mester Egypt الحالات الخطائية التعامل المقدسين مع الفاتورة الالكترونية أو الايصال الالكترونية (Voutube@Tax\_Egypt<br>الحالات الخطائية لتعامل المقدسين مع الفاتورة الالكترونية أو الايصال الالكترونية بقيهة الأعمال و الخدمات التي

#### الحالة الثانية

القيام باعمال او تقديم خدمات لشركات قطاع خاص أو قطاع الاعمال ( العام):

في هذه الحاله يجب ان يصدر المهندس فاتوره الكترونيه بقيمة الأعمال و الخدمات التي قام بها، واختيارنوع المستلم ( أعمال ).

#### الحالة الثالثة

تقديم خدمات الفراد ليس لديهم رقم تسجيل ضريبي ) رسومات هندسيه , تصميمات هندسيه.....( :

- في هذه الحاله يجب ان يصدر المهندس ايصال الكتروني ( مهني) الي متلقي الخدمه (الفرد)
- و يمكن ان يصدر فاتوره الكترونيه باختيار نوع المستلم ( شخص ) لحين الزامه بالايصال الالكتروني.

#### ملحوظة هامة

مع الاخذ في الاعتبار أن الإقرار الذى يقدمه المهندس ( الكيان الفردي) يتم اعداده عله الأساس النقدي وليس على أساس االستحقاق

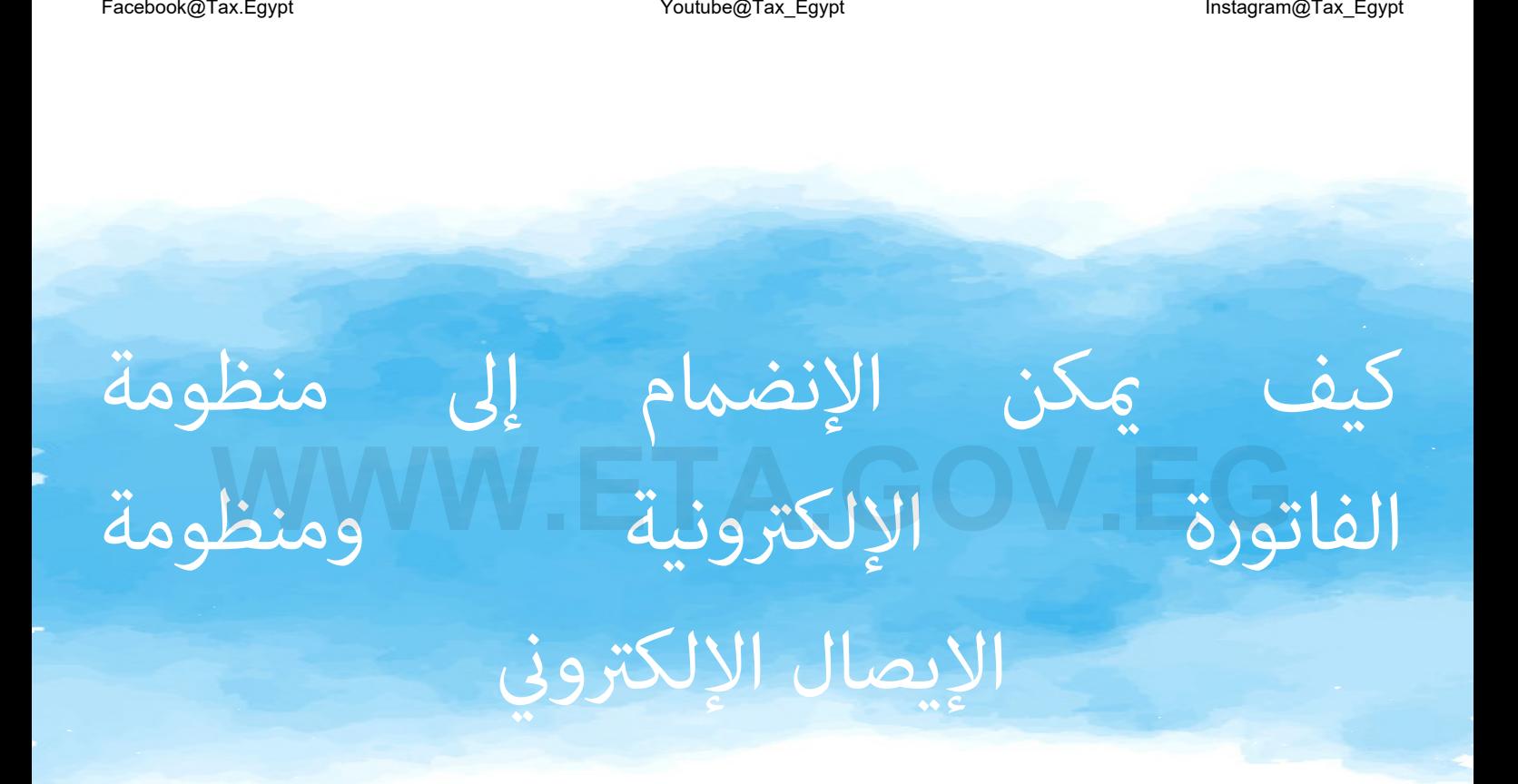

## **WWW.ETA.GOV.EG** منظومة الفاتورة اإللكرتونية

Twitter@Tax\_Egypt

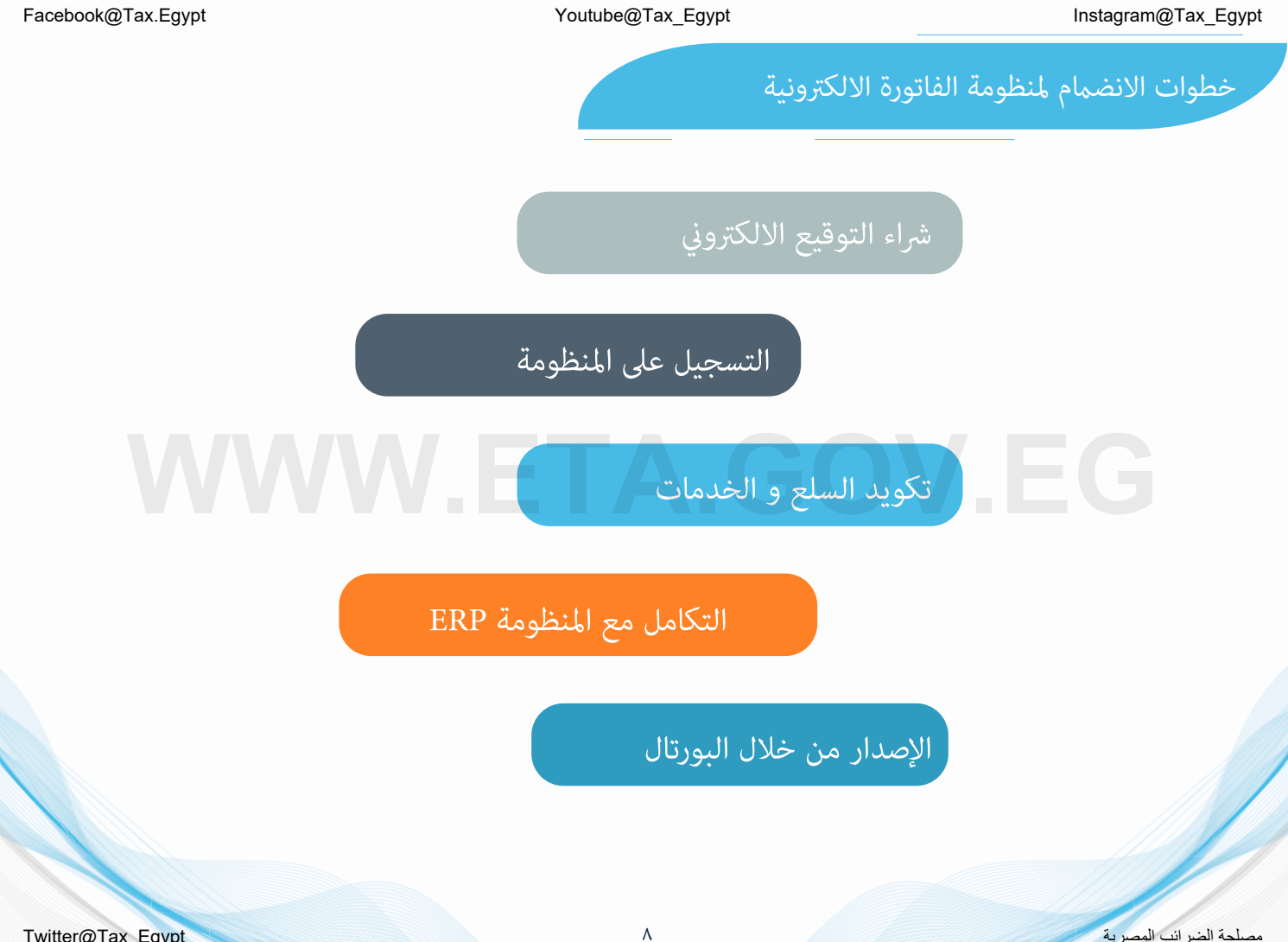

Twitter@Tax\_Egypt

أو

#### انواع التوقيع الالكتروني

#### التوقيع الإلكتروني:

هو شهادة إلكترونية تستخدم لتأكيد هوية المرسل والمستلم في المعامالت اإللكترونية وهو مرتبط بالرقم القومي للمهندس Mstagram@Tax\_Egypt Youtube@Tax\_Egypt<br>|نواع التوقيع الالكتروني<br>هو شهادة إلكترونية تستخدم لتأكيد هوية<br>|هو مرتبط بالرقم القومه للمهادات الإلكترونية<br>|هو مرتبط بالرقم القومه للمهادس<br>|الختم الإلكترونية

#### الختم الإلكتروني:

هو شهادة إلكترونية تستخدم في التسجيل الذاتي و التوقيع عله الفواتير الإلكترونية، و يتضمن رقم التسجيل الضريبي الخاص بالمهندس

#### أهمية وجود الختم الإلكتروني/ التوقيع الإلكتروني

يتم إستخدام الختم الإلكتروني/ التوقيع الإلكتروني للتحقق من هوية الشخص الذي يقوم بتوقيع المستند الإلكتروني و التأكيد على أن المستند لم يتم تعديله بعد هذا التوقيع، وبالتالي فإن التوقيع الإلكتروني يساعد عله حماية الوثائق الرقمية من أي تلاعب أو تعديل ويحسن الأداء ويوفر الوقت علي المهندسين، كما يوفر الضمانات القانونية والأمان لتداول المستندات الرقمية. يتم تحميل برنامج التوقيع الإلكتروني على جهاز الكمبيوتر وتفعيله من خلال الرابط التالي: <sup>Instagram@Tax\_Egypt</sup> التوقيع الإلكتروني/ التوقيع الإلكتروني<br>أهمية وجود الختم الإلكتروني/ التوقيع الإلكتروني<br>يتم استخدام الختم الإلكتروني/ التوقيم وبالتالي فإن التوقيع الإلكتروني يساعد عله حماية الوثائقة الرقمية من أي تل

https://itida.gov.eg/Arabic/Pages/E-Signature.aspx

لمعرفة كيفية تفعيل التوقيع الالكترونه لاستخدامة عله بورتال منظومة الفاتورة الالكترونية يمكنك مشاهدة الفيديو الاتي https://youtu.be/lIiCJB61oeA

التسجيل عيل

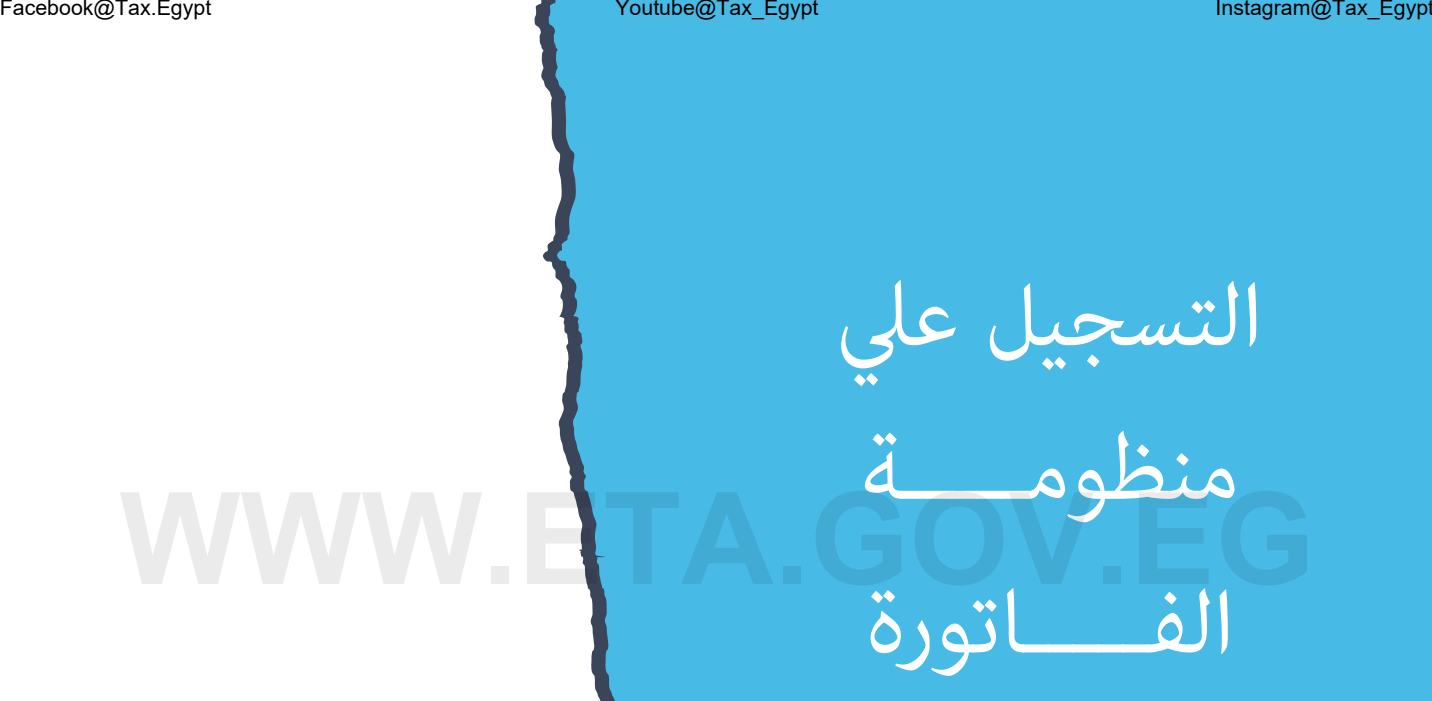

اإللكرتونية

Twitter@Tax\_Egypt

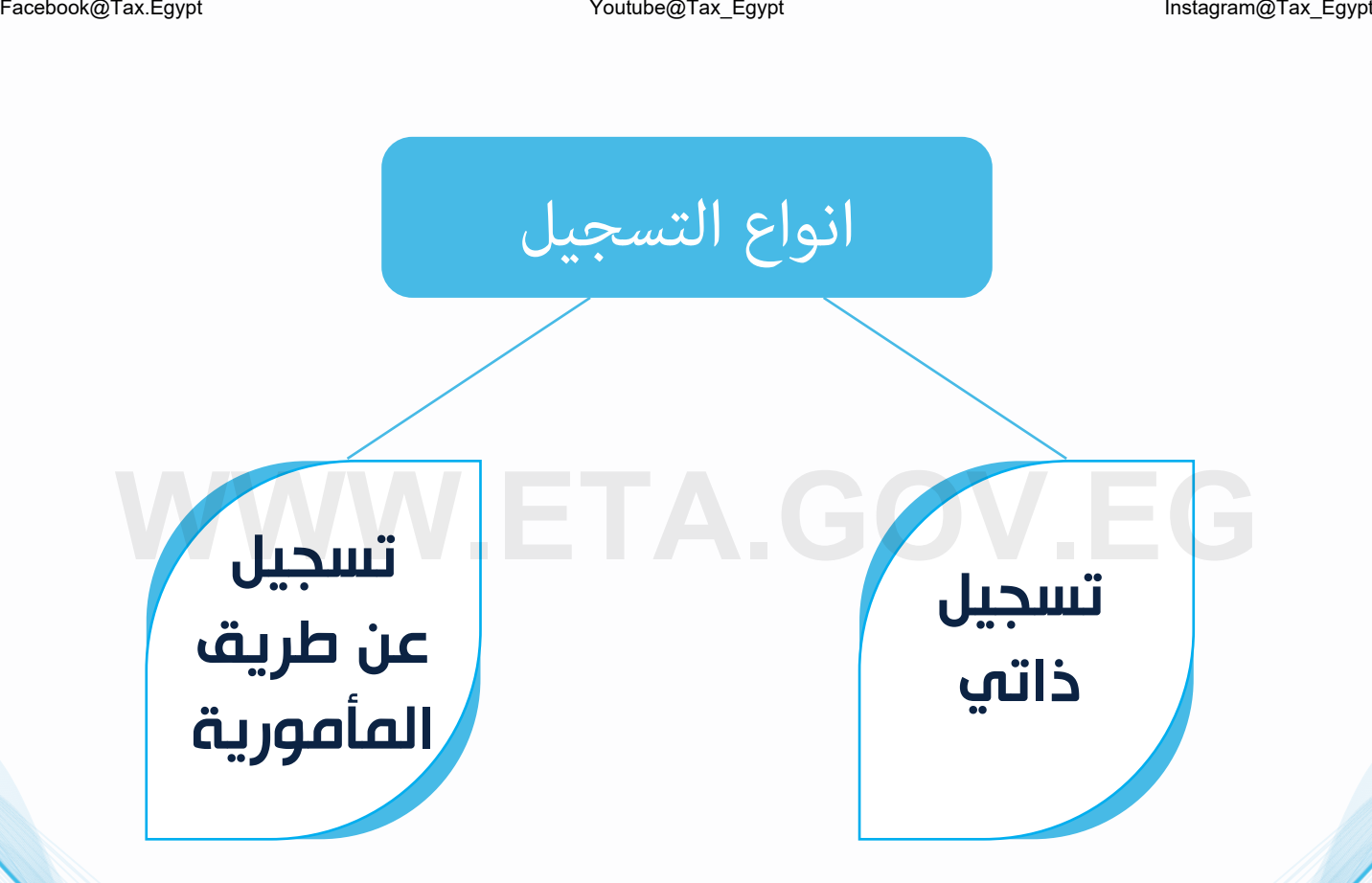

#### أوال:ً التسجيل الذاتي

يقصد بالتسجيل الذاتي هو أن يقوم المهندس بالتسجيل في منظومة الفاتورة االلكترونية بنفسه دون الحاجة إلى الذهاب للمأمورية.

- يشترط إلجراء عملية التسجيل الذاتي الحصول علي الختم اإللكتروني.
- إلتمام عملية التسجيل يجب أن يتم إستخدام نظام تشغيل يبدأ من إصدار 10 Windows.

الختم اإللكتروني : هو شهادة إلكترونية تستخدم في التسجيل الذاتي و التوقيع على الفواتير اإللكترونية، و يتضمن رقم التسجيل الضريبي الخاص بالمهندس Facebook@Tax\_Egypt | **WithoodTax\_Egypt | Youtube@Tax\_Egypt** | Youtube@Tax\_Egypt<br>يقصد بالتسجيل الذاتي هو أن يقوم المهندس بالتسجيل في منظومة الفاتورة الالكترونية بنفسه دون الحاجة إله الذهاب للمأمورية.<br>- يشترط لإجراء عملية ا

-1 يتم تنزيل برنامج الختم اإللكتروني على جهاز الكمبيوتر وتفعيله )برنامج 2003EPASS)

Egypt Trust EPASS 2003 مصر للمقاصة 2003 EPASS tawqe3y EPASS 2003 https://www.el-deltatrust.com

ثم يتم تثبيت البرنامج بالطريقة المعتادة مثل أي برنامج أو أي تطبيق إلكتروني.

-2 الدخول على رابط منظومة مصلحة الضرائب المصرية :

https://profile.eta.gov.eg/signUp

لمعرفة طريقة الإنضمام إلى المنظومة بشكل تفصيلي يمكنك مشاهدة الفيديو (screen recording) من خالل الرابط التالي: https://youtu.be/vV3iYNsD2ME

#### ثانيا:ً التسجيل عن طريق المأمورية

- " ال يتطلب ختم إلكتروني و بدون أي أعباء مادية"
- -1 يقوم المهندس بالتوجه إلى المأمورية المختصة لتقديم طلب التسجيل على منظومة الفاتورة اإللكترونية.
	- -2 يقوم الموظف المختص بمراجعة الطلب و المستندات.
	- -3 بعد إتمام التسجيل يتم إرسال الدعوة على البريد االلكتروني المرفق بالطلب إلنشاء ملف رقمي.

لمعرفة طريقة الانضمام في المنظومة بشكل تفصيلي يمكنك مشاهدة الفيديو (screen recording) من خلال الرابط التالي: https://youtu.be/dlKn0NtUIb8

لمعرفة كيفية تفعيل التوقيع الالكترونه لاستخدامة عله بورتال منظومة الفاتورة الالكترونية يمكنك مشاهدة الفيديو االتي **WOUTER INCLUSION AND RELEASE OF CONFIGURATION** 

https://youtu.be/IIiCJB<mark>1I</mark>oeA

 عزيزي المهندس/ عزيزتي المهندسه يمكن لكافة الكيانات الفرديه التسجيل على منظومة الفاتورة اإللكترونية من خلال المأمورية المختصة دون الحاجه لاستخراج الختم الالكتروني طوال فترة الارجاء الممنوحه للكيانات الفرديه.

#### المستندات المطلوبه للتسجيل عن طريق المأموريه

المستندات المطلوبة في حالة أن المهندس هو مقدم الطلب Facebook@Tax\_Egypt<br>**المستنحات المطلوبه للتسجيل عن طريق المأموريه.**<br>المستنحات المطلوبة في حالة أن المهندس المستندات المطلوبة في حالة أن مفوض<br>المستنحات المطلوبة في حالة أن المهندس<br>- صورة البطاقة الضريبية أو وثيقة البيانات

- صورة البطاقة الضريبية أو وثيقة البيانات محدثة أو شهادة القيمة المضافة.

- صورة بطاقة الرقم القومي.
- صورة كارنيه النقابة للمهندس أو صورة

من شهادة مزاولة المهنة.

- إقرار بصحة بيانات مقدم الطلب.

المستندات المطلوبة في حالة أن مفوض المهندس هو مقدم الطلب

- صورة البطاقة الضريبية أو وثيقة البيانات محدثة أو شهادة القيمة المضافة.
	- صورة بطاقة الرقم القومي.
- صورة كارنيه النقابة للمهندس أو صورة من شهادة مزاولة المهنة.
- صورة التوكيل و صورة الرقم القومي للوكيل (المفوض)

- في حالة وجود وكيل للوكيل، يتم قبول الطلب مع إرفاق صورة من التوكيل الرئيسي وكذلك صورة التوكيل الثاني لمقدم الطلب. - إقرار بصحة بيانات مقدم الطلب.

يجب أن يتضمن طلب التسجيل إسم المهندس – و توقيع الموظف المسئول عن منظومة الفاتورة اإللكترونية – و ختم رقم الوارد الخاص بالمأمورية .

# التكويد عيل املنظومه Facebook@Tax\_Egypt Instagram@Tax\_Egypt<br>Bacebook@Tax\_Egypt Instagram@Tax\_Egypt<br>ITA. التكويد علي

Twitter@Tax\_Egypt

#### التكويد علي المنظومه

يرجه العلم بأنه لابد أن تحتوى الفاتورة الإلكترونية عله جميع الخدمات و السلع التي قام المهندس بتقديمها. يجب أن يكون لكل خدمة أو سلعة الكود الخاص بها، فهناك نوعان من األكواد:

ا \* الكود العالمي (نظام تصنيف السلع والخدمات العالمي )  $\mathsf{f}\mathsf{S}$ :

 هو كود عالمي لكل سلعه او خدمه , بمقابل مادي , هو كود فريد غير متكرر علي مستوي العالم و يضمن تابعية المنتج للشركه المصنعه Mstagram@Tax\_Egypt<br>تكو**يد علي المنظومه**<br>دب العلم بأنه لابد أن تحتوي الفاتورة الإلكترونية عله جميع الخدمات و السلع التي قام الممندس بتقديمها.<br>دب الكون الحلي (نظا<sub>ر</sub> تحميف السلع والغدمات العلي ) أذكار.<br>دب الكون العلي نخصة أ

- 2 \* الكود المصري EGS :
- -هو نوع تكويد مصري , مجاني , يتم استخدامه لتسهيل إصدار الفواتير الإلكترونية والتعاملات التجارية في مصر.
	- يتكون من ) EG+رقم التسجيل + الرقم الداخلي للسلعه او الخدمه (
		- يتم ربطه بكود GPC المناسب لتصنيف السلع او الخدمات المقدمه
	- لكن يتطلب موافقة مصلحة الضرائب عليه خالل 15 ً يوما من تاريخ إنشاؤه
	- بالنسبة الختياركود GPC المناسب للسلعه او الخدمه فيمكنك الحصول عليه من خالل الرابط التالي

https://gpc-browser.gs1.org/

و يمكن للمهندس إستخدام أيا منهما في تكويد الخدمات التي يقوم بتقديمها.

و لمزيد من المعلومات يرجى الضغط على الرابط التالي:

https://www.youtube.com/watch?v=sVL2IDkuo7Q

\* يعمل نظام التكويد على توفير معلومات محددة عن المنتج أو الخدمة المقدمة بشكل فريد وسهل القراءة. و يمكن من خالله تبادل المستندات بطريقة تكويد موحدة و منظمة مما يساعد على توحيد تعريف هذه السلع والخدمات لجميع الأطراف ( المهندس و المتعاملون معه).

\* و يمكن لنقابة المهنسين انشاء اكواد موحده لكافة الخدمات و السلع محل النشاط لتسهيل استخدامها بين المهندسين في اصدار الفواتير و الايصالات الالكترونيه.

التكامل مع املنظومة Facebook@Tax\_Egypt Youtube@Tax\_Egypt Instagram@Tax\_Egypt<br>Bacebook@Tax\_Egypt Instagram@Tax\_Egypt<br>Capacity Instagram@Tax\_Egypt Instagram@Tax\_Egypt Instagram@Tax\_Egypt<br>Capacity Instagram@Tax\_Egypt Instagram@Tax\_Egypt Instagra

#### تسجيل وتكامل نظام الERP مع منظومة الفاتوره االلكترونيه

الجراء اعمال تسجيل انظمة ال ERP الخاصه بالمكتب الهندسي يمكن اتباع الخطوات االتيه بالدخول علي الرابط التالي :

https://youtu.be/1COkQGfrGyM

لمعرفة التفاصيل والمعلومات عن تكامل نظام الERP من خالل الرابط التالي:

https://sdk.invoicing.eta.gov.eg/

**WWW.ETA.GOV.EG** ملحوظة هامة

يرجه العلم أن استخدام بورتال منظومة الفاتورة الإلكترونية يعد خياراً مناسباً للمهندسين الذين ليس ERP SYSTEM لديهم

ويصدرون عدد فواتير قليلة (أقل من ٢٠٠ فاتورة شهرياً).

وفي حالة إصدار عدد أكبر من الفواتير (اكثر من ٢٠٠ فاتورة شهريا)، يُسمح للمهندس بإستخدام البورتال لمدة 6 شهور، كفترة سماح لحين تجهيز SYSTEM ERP و تنفيذ التكامل المباشر بين منظومة الفاتورة اإللكترونية ونظام SYSTEM ERP

## **WWW.ETA.GOV.EG** منظومة االيصال االلكرتوين

Twitter@Tax\_Egypt

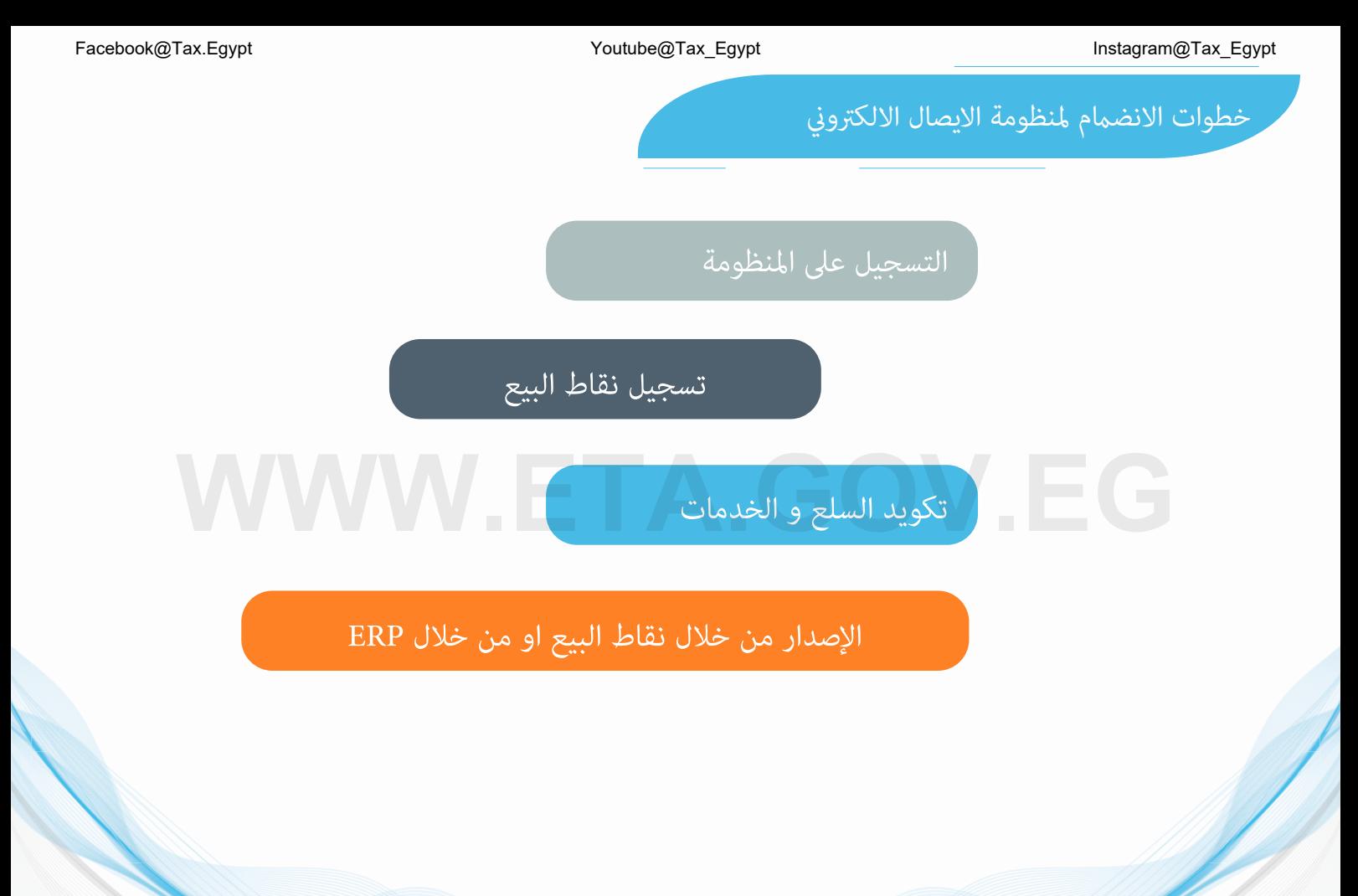

-3 المستندات الخاصة برد الضريبة عن الرصيد الدائن الذى مر عليه أكثر من ست فترات ضريبية متتالية: -

## **WWW.ETA.GOV.EG** طريقة التسجيل

Twitter@Tax\_Egypt

#### اإلنضمام إلى منظومة اإليصال اإللكتروني

في حالة اقتصار تعاملات المهندس مع مستهلك نهائي، فإنه يمكنه التسجيل في منظومة الفاتورة الالكترونية وتقديم طلب إرجاء إصدار الفواتير لحين صدور قرار الالزام من مصلحة الضرائب بإلزامه في منظومة الايصال الالكتروني. Instagram@Tax\_Egypt<br>في حالة اقتصار تعاملات الممندس مع مستهلك نهائي، فإنه يمكنه التسجيل في منظومة الفاتورة الالكترونية وتقديم طلب إرجاء<br>اصدار الفواتير لحين صدور قرار الإلزام من مستهلك نهائي، فإنه يمكنه التسجيل في منظومة ال

وعند صدور قرار الالزام بمنظومة الايصال الالكتروني للمحاسب ومراجع الحسابات، فيمكنه تفعيل إضافة خاصية إصدار إيصالات الكترونية عله الملف الرقمي الخاص به عن طريق الضغط عله b2c tag (دون تقديم أي مستندات إضافية)

كما يمكن للمهندس ان يتقدم بطلب االنضمام الطوعي قبل اصدار قرار االلزام الخاص به عن طريق تقديم طلب االنضمام للمأمورية المختصة

## **WWW.ETA.GOV.EG** تسجيل نقاط البيع

Twitter@Tax\_Egypt

#### الحلول الفنيه المتاحه الصدار االيصال االلكتروني بعد التسجيل علي المنظومه تسجيل نقاط البيع

-1 توافراجهزة نقاط بيع POS معتمدة من مصلحة الضرائب و تسجيلها بالملف الرقمي للممول كاالتي :

- يمكن التكامل مباشره من خالل نقاط البيع ال POS
- يمكن التكامل من خالل انظمة ال ERP بعد تجميع ما تم اصداره من ايصاالت من نقاط البيع المرتبطه بنظام ال ERP
	- -2 امكانية استخدام تطبيق الموبايل الخاص بالمنظومه

يجب علي المهندس استخدام اجهزة نقاط البيع (POS) لإصدار الإيصالات الإلكترونية و ذلك من خالل اتمام تكامل اجهزة نقاط البيع مع منظومة االيصال االلكتروني و لمعرفة التفاصيل و االطالع علي ملف االسئله الشائعه و عرض ورش العمل التي تمت علي كل ما يخص االيصال و التكامل مع المنظومه Mstagram@Tax\_Egypt<br>ا- توافراجمزة نقاط بيع POS معتمدة من مصلحة الضرائب و تسجيلها بالملف الرقمي للممول كالآتي :<br>- يمكن التكامل مباشره من خلال نقاط البيع ال POS<br>- يمكن التكامل مباشره من خلال نقاط البيع ال POS ومتمدة من مصلحة

برجاء الرجوع لدليل االيصاال االلكتروني من خالل الرابط التالي:

https://www.eta.gov.eg/ar/content/e-receipt-services

#### كيفية تسجيل نقاط البيع

يتم تسجيل نقاط البيع عن طريق:

- تسجيل بيانات نقاط البيع من خالل منصة تسجيل نقاط البيع من خالل الرابط التالي :

https://pos.eta.gov.eg

- سيقوم إحدى موظفي شركة ETAX بزيارة مقر عملك للتأكد من الرقم التسلسلي للجهاز الذي ستسجل أتعابك عليه،
	- وذلك في حالة عدم قيامك بشراء جهاز ال POS من الموردين المعتمدين من مصلحة الضرائب.

لمعرفة الموردون المعتمدون من مصلحة الضرائب فيمكنك الضغط علي الرابط االتي:

**WWW.Eta.gov.eg/ar/content/e-receipt-services** 

# التكويد عيل املنظومه Facebook@Tax\_Egypt Instagram@Tax\_Egypt<br>|-<br>| WWW.ETA.Com

Twitter@Tax\_Egypt

#### التكويد علي المنظومه

- يجب ان يحتوى الإيصال الإلكتروني على جميع الخدمات التي يقدمها المهندس .
- يجب أن يكون لكل سلعة أو خدمة الكود الخاص بها برجاء الرجوع إلى صفحة )16( من هذا الدليل
- الأكواد المستخدمة في منظومة الفاتورة الإلكترونية هي نفس الأكواد التي تستخدم في منظومة الإيصال الإلكتروني.) Racebook@Tax\_Egypt ISS Manakara Tax\_Egypt<br>- يجب ان يحتوي الإيصال الإلكترونب عله، جميع الخدمات التي يقدمها المهندس .<br>- يجب أن يكون لكل سلعة أو خدمة الكود الخاص بها ـ برجاء الرجوع إله صفحة (١٦) من هذا الدنيل<br>- الأكواد المست

#### إرسال الإيصالات الإلكترونية

لمعرفة كيفية ارسال االيصال االلكتروني برجاء الرجوع لدليل االيصال االلكتروني من خالل الرابط التالي:

https://www.eta.gov.eg/ar/content/e-receipt-services

#### فى حالة وجود صعوبات/مشاكل عند التسجيل

إذا كانت المشكلة تخص قبول الدعوة لتسجيلك على المنظومة أو أي إستفسار يخص التسجيل، برجاء إرسال المشكلة على اإليميل التالي einvoice-support@efinance.com.eg

و عند إرسال اإليميل يجب أن يحتوي الموضوع ) subject )على إسم المهندس كما هو مدرج بسجالت مصلحة الضرائب - رقم التسجيل الضريبي الخاص بالمهندس - الغرض من الارسال ( التسحيل ).

كما يمكن التواصل من خلال الخط الساخن بمركز الاتصالات المتكامل بمصلحة الضرائب المصرية (١٦٣٩٥) و أيضا يمكن التوجه إلى وحدات الدعم المختلفة.

# Facebook@Tax\_Egypt **Macding Tax\_Egypt**<br>مات حالة وجود صعوبات/مشاكل عند التسجيل<br>إذا كانت المشكلة تخص قبول الدعوة لتسجيلك عله المنظومة أو أي إستفسار يخص التسجيل، برجاء إرسال المشكلة عله الإيميل التالي<br>وعند إرسال الإيميل يجب